# **Building and OpenSSL Certificate Authority Creating Your Intermediary Certificate**

Chase Abbott, 2017-06-11

## Creating Your Intermediary Certificate Authority

Previously we created the first part of our OpenSSL CA by building our [root certificate](https://devcentral.f5.com/articles/building-an-openssl-certificate-authority-creating-your-root-certificate-27721). We are now ready to complete our CA chain by creating and signing the intermediary certificate. The intermediary will be responsible for signing client and server certificate requests. It acts as an authoritative proxy for the root certificate hence the name intermediary. The chain of trust will extend from the root certificate to the intermediary certificate down to the certificates you'll deploy within your infrastructure.

## Create your directory structure

Create a new subdirectory under /root/ca to segregate intermediary files our root configuration.

# sudo bash # mkdir /root/ca/intermediate

We're creating the same directory structure previously used under /root/ca within /root/ca/intermediary . It's your decision if you if you want to do something different. Some of my best friends are flat directory structures and we don't judge personal practices.

### Create your intermediary CA database to keep track of signed certificates

# cd /root/ca/intermediate # mkdir certs crl csr private # touch index.txt # echo 1000 > serial

## Create a crlnumber file for the intermediary CA to use

# echo 1000 > /root/ca/intermediate/crlnumber

Similar to the earlier serial statement, this will create the crlnumber file and start the numerical iteration at 1000. This will be used for future certificate revocation needs.

## Create your OpenSSL intermediary config file

Copy the [GIST openssl\\_intermediate.cnf](https://gist.github.com/Chaseabbott/b9c6ff52ba2fcbc68e1d7ce75afc3482) file to /root/ca/intermediate/openssl\_intermediate.cnf and modify the contents for your own naming conventions. Similar to the root\_ca.cnf, the [CA] is required and will gather it's configuration from the  $\lceil CA \cdot default \rceil$  section. Changes to the  $\lceil int \cdot ca \rceil$  include:

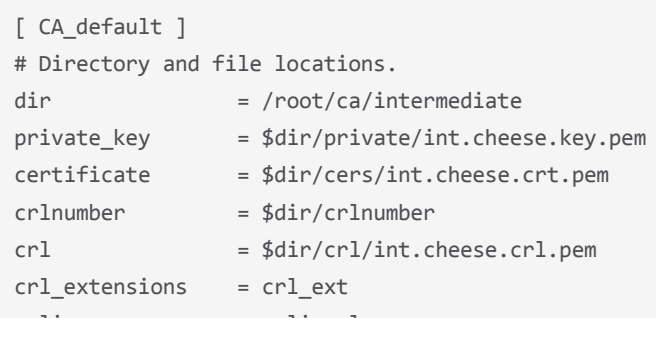

We have new certificate names for our intermediary use and define policy loose so future certificate requests don't have to match country, state/province, or organization.

### Create the Intermediary's Private Key and Certificate Signing Request

Similar to the root certificate, we're following the NSA Suite B requirements and matching the root's elliptical curve, secp384r1. We'll also create the CSR and private key all in one line, making your scripts and life a bit easier.

```
# cd /root/ca
# openssl req -config intermediate/openssl_intermediate.cnf -new -newkey ec:<(openssl ecparam -name secp384r1) -keyo
Generating an EC private key
writing new private key to 'intermediate/private/int.cheese.key.pem'
Enter PEM pass phrase: ******
Verifying ‐ Enter PEM pass phrase: ******
 ‐‐‐‐‐
You are about to be asked to enter information that will be incorporated
into your certificate request.
What you are about to enter is what is called a Distinguished Name or a DN.
There are quite a few fields but you can leave some blank
For some fields there will be a default value,
If you enter '.', the field will be left blank.
 ‐‐‐‐‐
Country Name (2 letter code) [US]:
State or Province Name [WA]:
Locality Name [Seattle]:
Organization Name [Grilled Cheese Inc.]:
Organizational Unit Name [Grilled Cheese Intermediary CA]:
Common Name []:Grilled Cheese Inc. Intermediary Certificate Authority
Email Address [grilledcheese@yummyinmytummy.us]:
\blacktriangleleft
```
Sign the certificate request with the root certificate and use the openssl intermediate.cnf config file to specify the [v3 intermediate ca] extension instead of the  $[v3$  ca] as we did for the root. The openssl intermediate.cnf has a few changes which we need to note.

```
[ v3_intermediate_ca ]
# Extensions for a typical intermediate CA (`man x509v3_config`).
subjectKeyIdentifier = hash
authorityKeyIdentifier = keyid:always,issuer
basicConstraints = critical, CA:true, pathlen:0
keyUsage = critical, digitalSignature, cRLSign, keyCertSign
crlDistributionPoints = @crl_info
authorityInfoAccess = @ocsp_info
[crl_info]
URI.0 = http://crl.grilledcheese.us/whoremovedmycheese.crl
[ocsp_info]
caIssuers;URI.0 = http://ocsp.grilledcheese.us/cheddarcheeseroot.crt
OCSP;URI.0 = http://ocsp.grilledcheese.us/
```
The Certificate Revocation List (crl) and Online Certificate Status Protocol (OCSP) should be included within the intermediary certificate. This lets systems know where check and see if the intermediary certificate was revoked by the root at any given time. We will cover this in detail later and browsers do not necessarily check the intermediary certificates for revocation, but they absolutely do for the site certificates. We're adding CRL and OCSP to the Intermediary CA for best practices purpose.

#### Create the intermediate certificate

Sign the csr/int.cheese.cs r with the root's certificate. We are going to drop down to /root/ca so the creation of the intermediary certificate is stored within the root's index.txt and we'll also use the root's OpenSSL Config file openssl\_root.cnf .

```
# openssl ca -config openssl_root.cnf -extensions v3_intermediate_ca -days 3600 -md sha384 -in intermediate/csr/int.chee
Using configuration from openssl_root.cnf
Enter pass phrase for /root/ca/private/ca.cheese.key.pem:
Check that the request matches the signature
Signature ok
Certificate Details:
                  Serial Number: 4097 (0x1001)
                  Validity
                           Not Before: Aug 24 21:51:07 2017 GMT
                           Not After : Jul  3 21:51:07 2027 GMT
                  Subject:
                           countryName               = US
               stateOrProvinceName = WA
                           organizationName          = Grilled Cheese Inc.
                           organizationalUnitName    = Grilled Cheese Intermediary CA
                           commonName                = Grilled Cheese Inc. Intermediary Certificate Authority
                           emailAddress              = grilledcheese@yummyinmytummy.us
                  X509v3 extensions:
                           X509v3 Subject Key Identifier:
                                    7E:2D:A5:D0:9B:70:B9:E3:D2:F7:C0:0A:CF:70:9A:8B:80:38:B1:CD
                           X509v3 Authority Key Identifier:
                                    keyid:27:C8:F7:34:2F:30:81:97:DE:2E:FC:DD:E2:1D:FD:B6:8F:5A:AF:BB
                           X509v3 Basic Constraints: critical
                                    CA:TRUE, pathlen:0
                           X509v3 Key Usage: critical
                                    Digital Signature, Certificate Sign, CRL Sign
                           X509v3 CRL Distribution Points:
                                    Full Name:
                                         URI:http://crl.grilledcheese.us/whomovedmycheese.crl
                           Authority Information Access:
                                    CA Issuers ‐ URI:http://ocsp.grilledcheese.us/cheddarcheeseroot.crt
                                    OCSP ‐ URI:http://ocsp.grilledcheese.us/
Certificate is to be certified until Jul  3 21:51:07 2027 GMT (3600 days)
Sign the certificate? [y/n]:y
1 out of 1 certificate requests certified, commit? [y/n]y
Write out database with 1 new entries
Data Base Updated
\blacksquare
```
Validate the Certificate Contents with OpenSSL.

```
# openssl x509 -noout -text -in intermediate/certs/int.cheese.crt.pem
Certificate:
        Data:
                  Version: 3 (0x2)
                  Serial Number: 4097 (0x1001)
     Signature Algorithm: ecdsa-with-SHA384
                  Issuer: C = US, ST = WA, L = Seattle, O = Grilled Cheese Inc., OU = Grilled Cheese Root CA, C
                  Validity
                           Not Before: Aug 24 21:51:07 2017 GMT
                           Not After : Jul  3 21:51:07 2027 GMT
          Subject: C = US, ST = WA, O = Grilled Cheese Inc., OU = Grilled Cheese Intermediary CA, CN =
                  Subject Public Key Info:
                           Public Key Algorithm: id‐ecPublicKey
                                     Public‐Key: (384 bit)
                                     pub:
                                              04:9b:14:9a:55:6d:db:15:7f:d7:8b:fd:37:4d:ba:
                                              e8:50:8e:88:32:99:27:4e:20:36:25:8b:7b:ac:bb:
                                              2f:d6:61:c1:5a:c8:e6:4c:98:20:3f:cf:86:3c:bf:
                                              f4:f3:b0:1c:1c:0b:cc:7f:e4:4b:13:59:58:a1:53:
                                              87:cb:4c:17:66:04:21:01:6a:44:5f:22:31:7d:3d:
                                              fe:a2:e7:73:c8:77:7c:1a:f9:9c:4a:9d:e7:77:6a:
                                              c7:9e:3e:f0:4a:b0:37
                                     ASN1 OID: secp384r1
                                     NIST CURVE: P‐384
                  X509v3 extensions:
                           X509v3 Subject Key Identifier:
                                     7E:2D:A5:D0:9B:70:B9:E3:D2:F7:C0:0A:CF:70:9A:8B:80:38:B1:CD
                           X509v3 Authority Key Identifier:
                                     keyid:27:C8:F7:34:2F:30:81:97:DE:2E:FC:DD:E2:1D:FD:B6:8F:5A:AF:BB
                           X509v3 Basic Constraints: critical
                                     CA:TRUE, pathlen:0
                           X509v3 Key Usage: critical
                                     Digital Signature, Certificate Sign, CRL Sign
                           X509v3 CRL Distribution Points:
                                     Full Name:
                                         URI:http://crl.grilledcheese.us/whomovedmycheese.crl
                           Authority Information Access:
                                     CA Issuers ‐ URI:http://ocsp.grilledcheese.us/cheddarcheeseroot.crt
                                     OCSP ‐ URI:http://ocsp.grilledcheese.us/
         Signature Algorithm: ecdsa‐with‐SHA384
                     30:65:02:30:74:07:ba:fe:4b:71:78:d8:d2:7f:84:c0:50:b4:
                     b6:df:6c:f6:57:f5:d9:2c:4b:e1:d4:d8:1d:78:fd:7e:bf:0a:
                     81:86:bb:40:c5:9b:97:6f:83:04:5f:d3:85:36:6c:d6:02:31:
                     00:d3:08:78:1c:da:6d:ef:1d:bb:27:df:0b:76:eb:ab:84:b2:
                     91:04:25:1a:85:5b:d5:c3:cd:66:e4:9e:14:b2:c0:ed:9c:59:
                     b7:18:c3:26:eb:df:78:13:68:47:66:b5:43
```
Г

Similar to the root, we can note the usage and algorithms but we have the addition of:

```
* X509v3 CRL Distribution Points:
        Full Name:
            URI:http://crl.grilledcheese.us/whomovedmycheese.crl
*Authority Information Access:
        CA Issuers ‐ URI:http://ocsp.grilledcheese.us/cheddarcheeseroot.crt
        OCSP ‐ URI:http://ocsp.grilledcheese.us/
```
#### Create the certificate chain

The root certificate and intermediary certificate must be available to the requesting client/server in order to validate the chain of trust. To complete the trust validation, a certificate chain must be available to the client application. A certificate chain usually takes the form of separate certificates installed into Root and Intermediary containers (as the case for Windows), or bundled together either in a .pfx cert and cert chain bundle or a PEM formatted text file. Concatenate the root and intermediate certificates together to create a PEM certificate chain text file.

# cd /root/ca

# \$cat intermediate/certs/int.cheese.crt.pem certs/ca.cheese.crt.pem > intermediate/certs/chain.cheese.crt.pem

The file should look similar to this with two separate BEGIN and END statements for each certificate (example condensed for space):

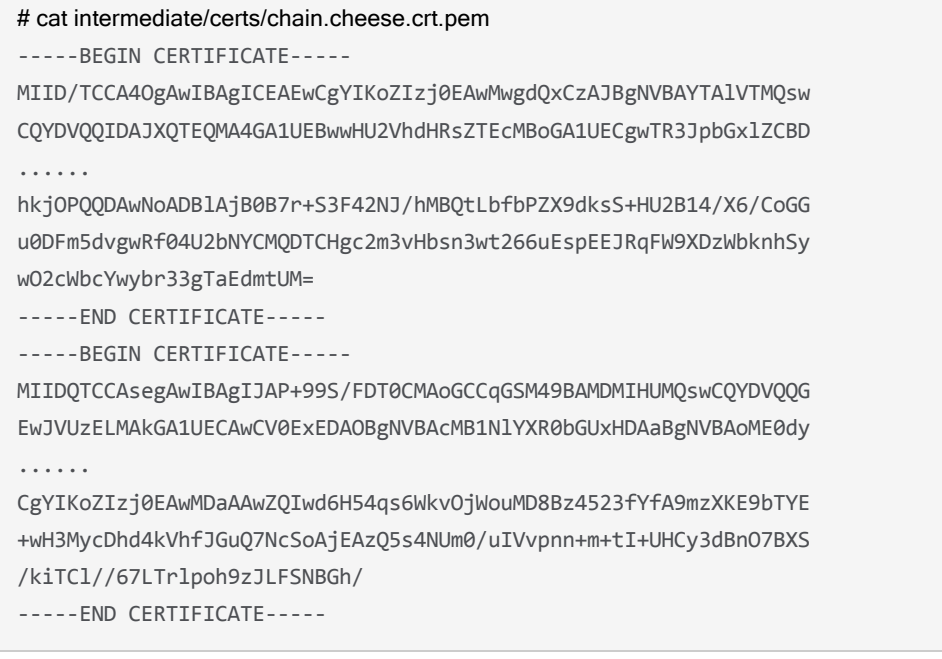

Note: In the real world hosting application should never have the entire chain available as it defeats a core principle of PKI. It's recommended in test labs to distribute the root certificate to all testing client applications and systems and include only the intermediary along with the server certificate. This way the client can establish the trust between the intermediary and root certificates. Next we'll move on to creating our CLR endpoint list and OCSP certificate.

Our intermediary certificate is now created and signed and we are ready to move on. To complete the CA our next article we will create our certificate revocation list (CRL) endpoint and online certificate status protocol (OCSP) certificate allowing us to revoke certificates. Lab environments rarely need revocation functionality but modern clients check for CLR and OCSP URIs so it's nessisary to have the configruation defined at minimum. Let's proceed.

F5 Networks, Inc. | 401 Elliot Avenue West, Seattle, WA 98119 | 888-882-4447 | f5.com

F5 Networks, Inc. Corporate Headquarters info@f5.com

F5 Networks Asia-Pacific apacinfo@f5.com

F5 Networks Ltd. Europe/Middle-East/Africa emeainfo@f5.com

F5 Networks Japan K.K. f5j-info@f5.com

©2019 F5 Networks, Inc. All rights reserved. F5, F5 Networks, and the F5 logo are trademarks of F5 Networks, Inc. in the U.S. and in certain other countries. Other F5 trademarks are identified at f5.com. Any other products, services, or company names referenced herein may be trademarks of their respective owners with no<br>endorsement or affiliation, express or implied, claimed by F5. CS04